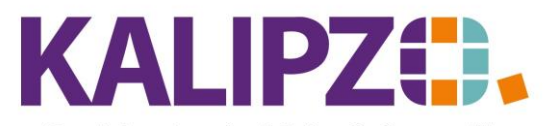

Betriebswirtschaftliche Software für Handel • Handwerk • Gastronomie • Dienstleistungen

## **Mitarbeiterkonto abgleichen**

## Um die offenen Posten bei einem Mitarbeiter abzugleichen, rufen Sie

Personalverwaltung/Personalstammdaten auf. Je nach Wunsch rufen Sie nach Personalnr. oder nach Namen auf.

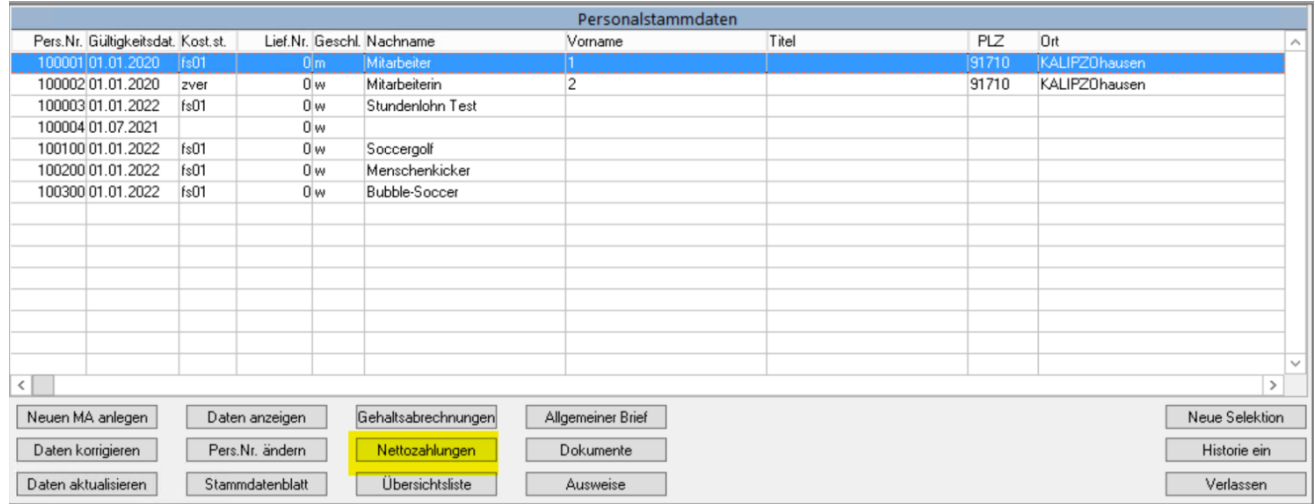

## Klicken Sie nun auf den gewünschten Mitarbeiter und anschließend auf **Nettozahlungen**.

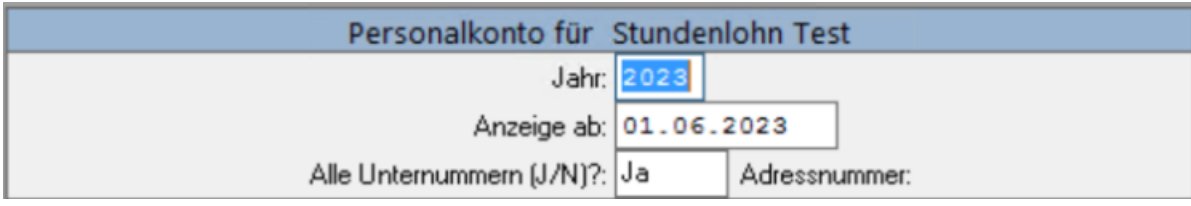

Sie können nun im gewählten Jahr einschränken, ab welchem Datum die Anzeige erscheinen soll. Die Unternummern beziehen sich auf die vermögenswirksamen Leistungen und/oder auf Dienstwagen, etc.

Drücken Sie Enter.

Es erscheint das Fenster mit allen relevanten Buchungen. Diese können Sie über den Button **Liste drucken** als PDF erzeugen. Das PDF können Sie wie gewohnt [ausgeben.](https://www.kalipzo.de/das-handbuch/bedienkonzept/ausgabe-von-dokumenten/)

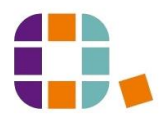